**To make Sri Lanka Standard Institution (SLSI) payments via BOC Smart Online Banking, user first need to get registered SLSI as a biller. This is a one-time process.**

## **Step 1 - Get registered Sri Lanka Standard Institution (SLSI) as a biller**

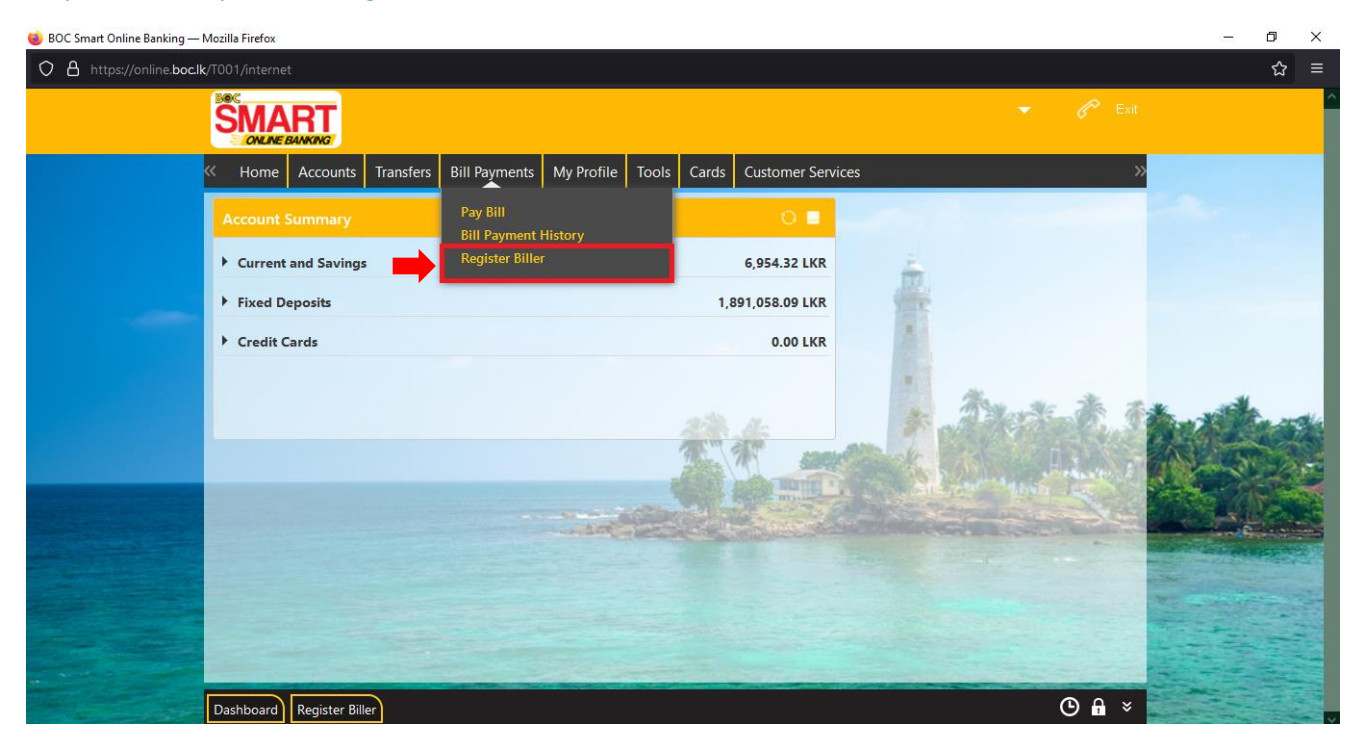

Step 1.1 - Bill Payments > Register Biller

#### Step 1.2 - Register Biller > Add New Biller

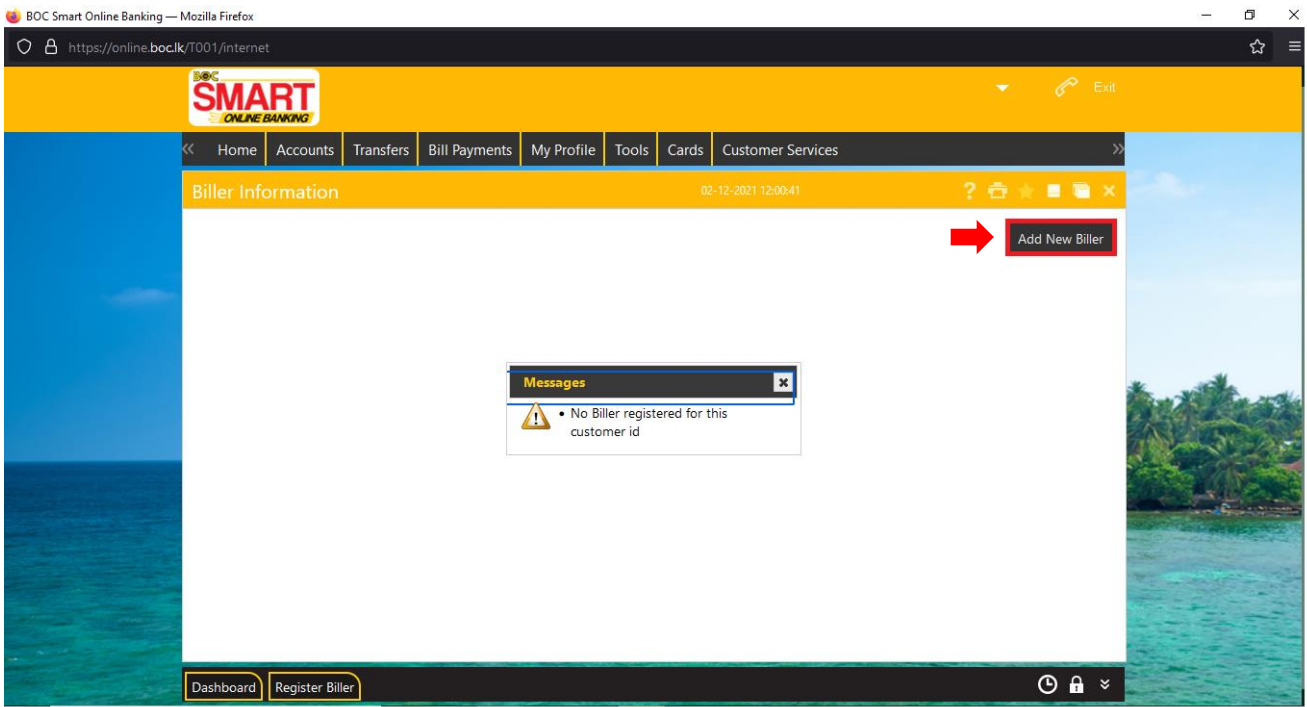

Step 1.3 - Select Biller information by selecting biller as "Sri Lanka Standard Institution"

Step 1.4 - Select Biller Type as "Unregistered" and submit for registration

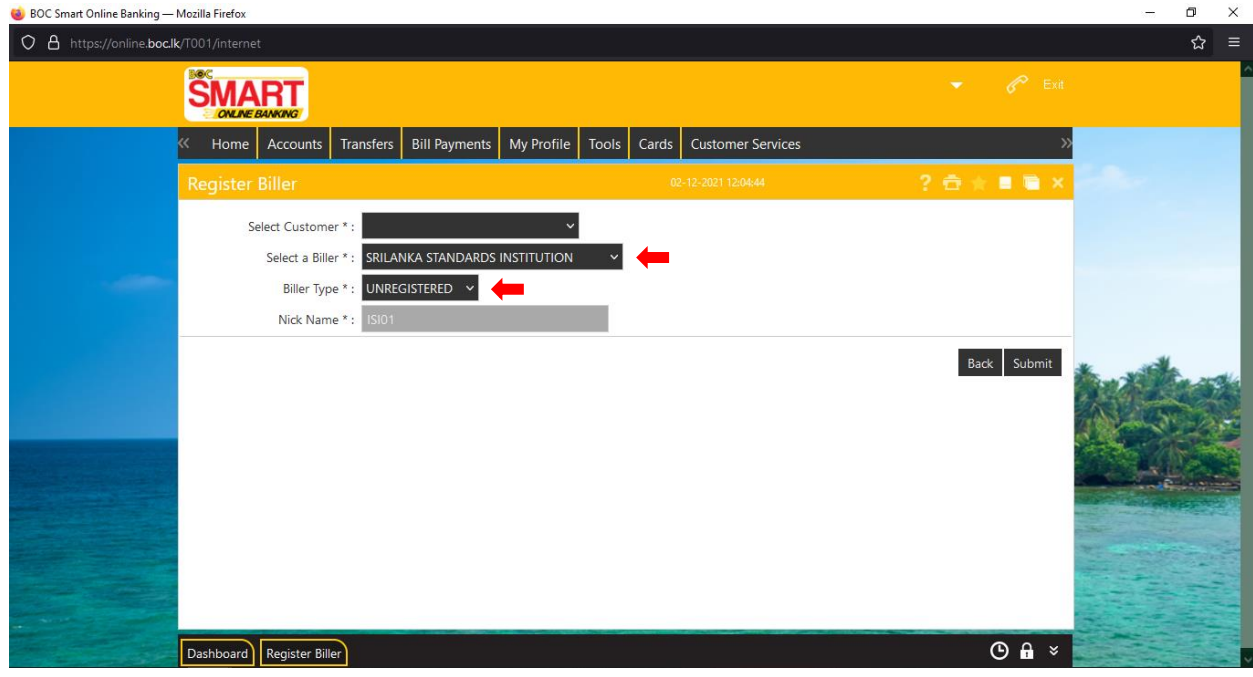

## Step 1.5 – Confirm the data

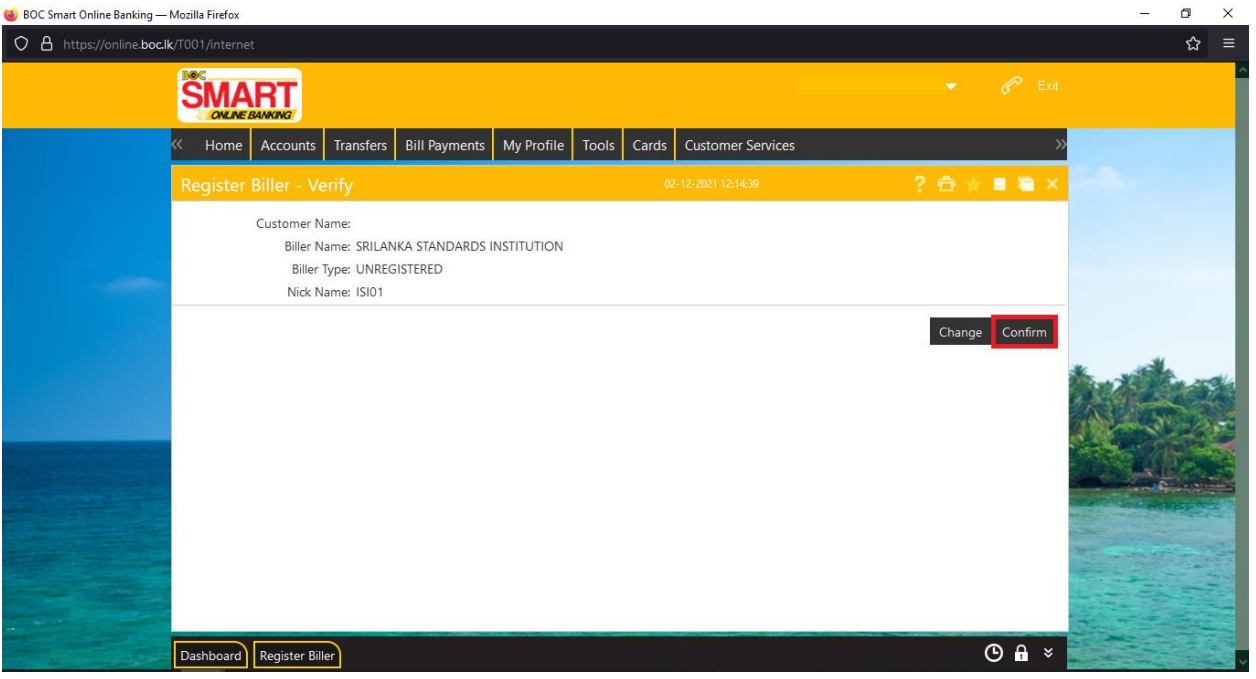

# Step 1.6 – Submit OTP for authorization

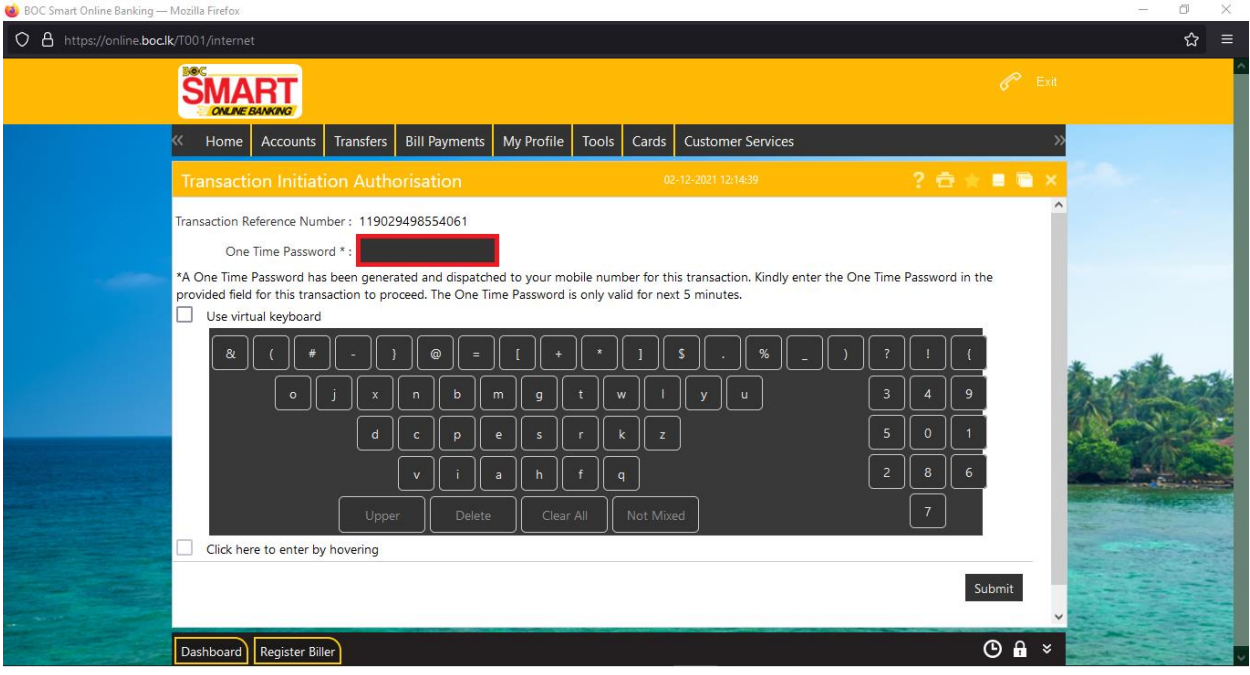

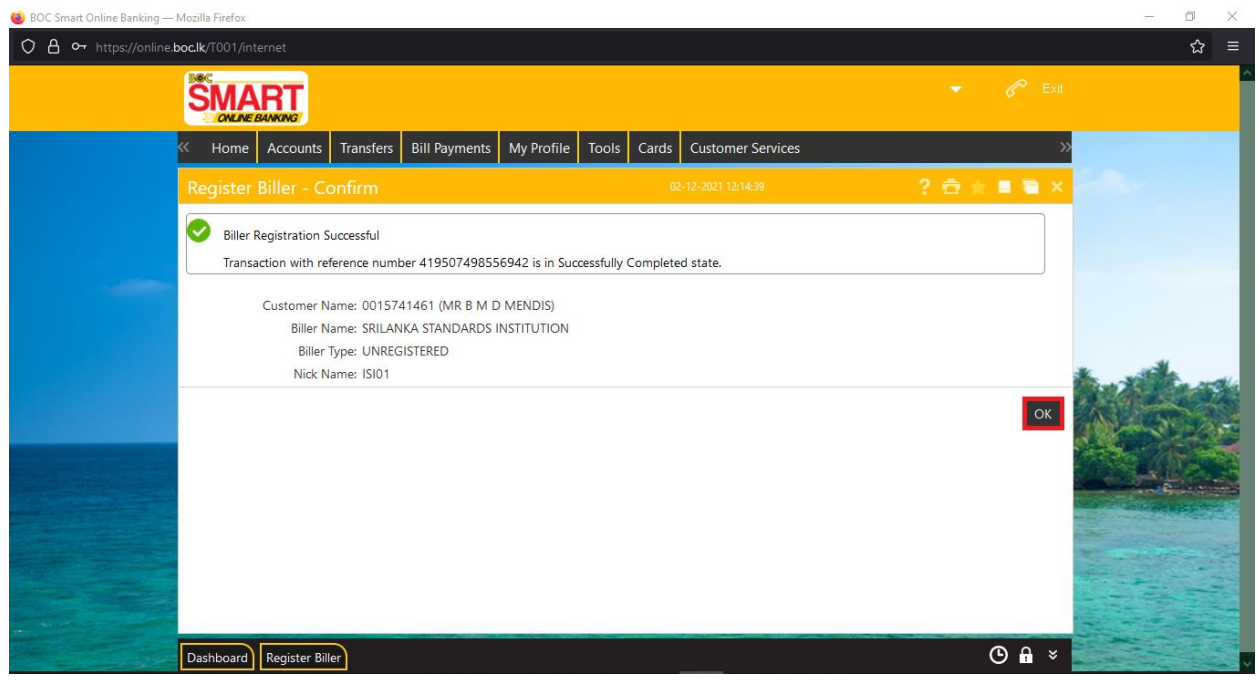

**Once biller registration process is completed, user can make the bill payment using bill payment option**

### **Step 2 – Make the bill payment**

### Step 2.1 - Bill Payments > Pay bill

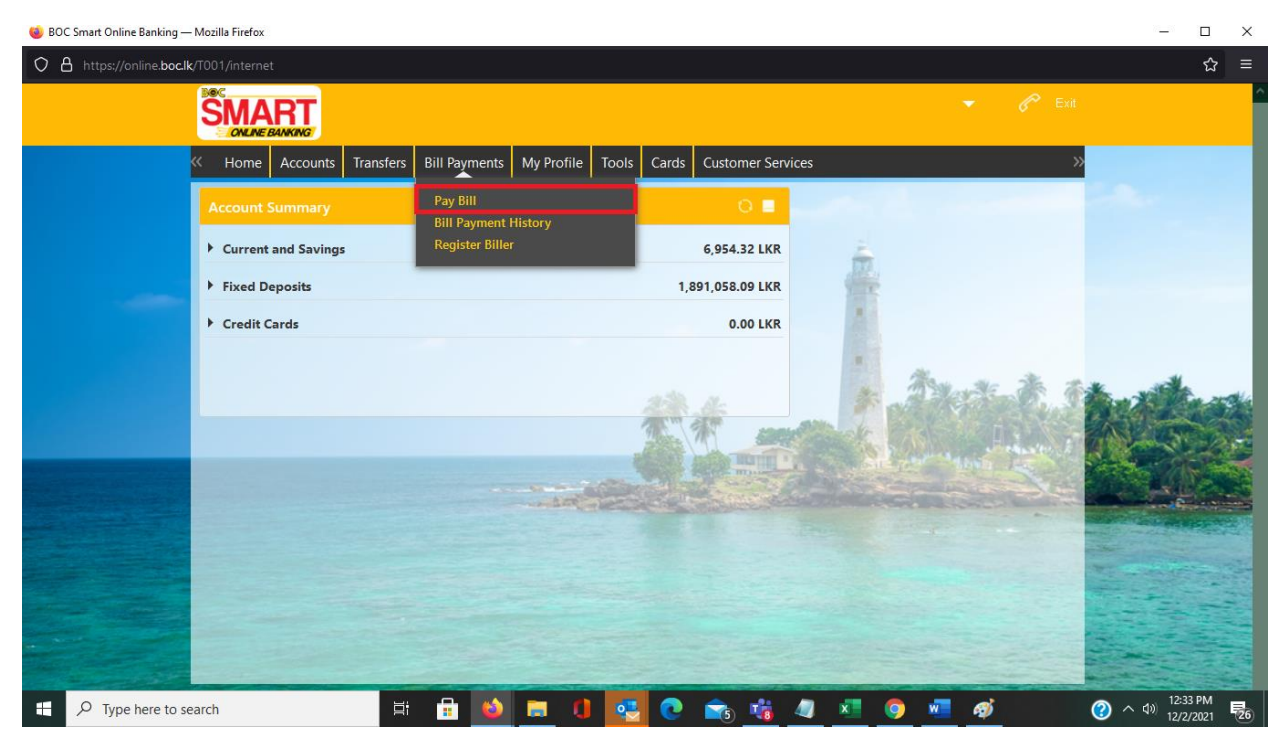

## Step 2.2 – Select Biller / Input Entry Number and Payment Number and proceed for payment

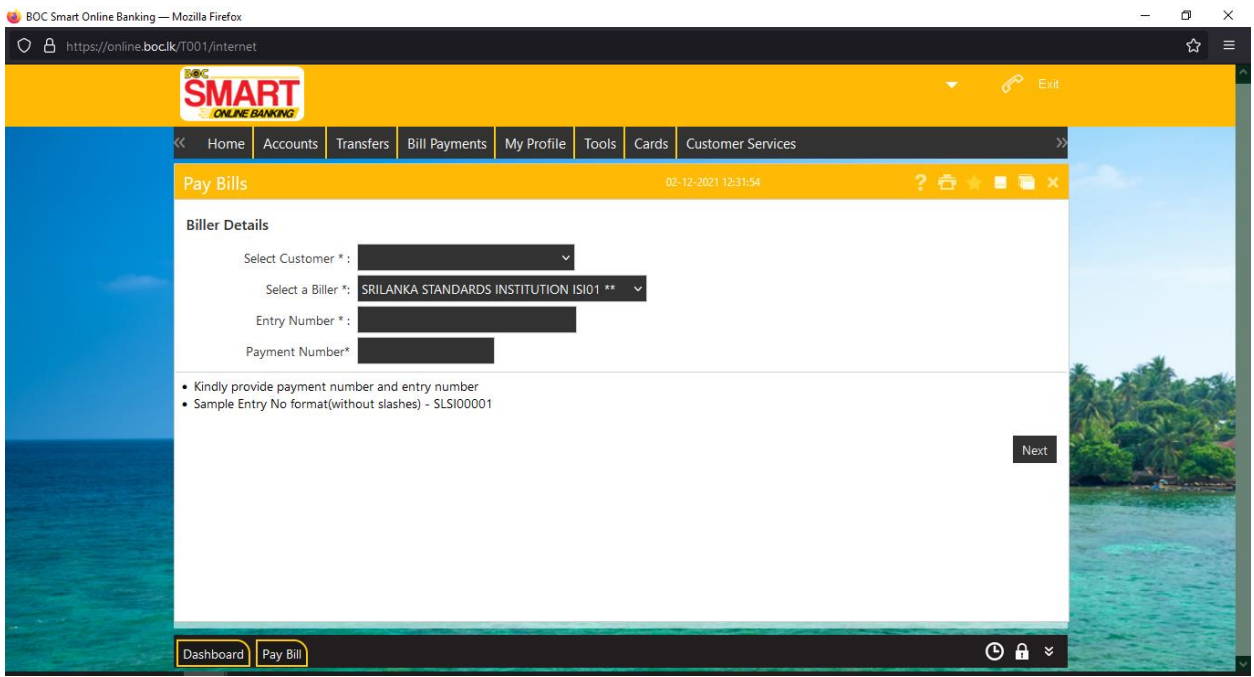